### Using the Molex VIP Site

Display multi line price / material information Use the following function(s) to submit as many part numbers as needed and retrieve such data as price, lead-time, and MOQ/SPQ etc.. You can manually type the part numbers and quantities or upload from a Microsoft Excel spreadsheet.

| Function                                      | Description                                                                                                    |
|-----------------------------------------------|----------------------------------------------------------------------------------------------------|
| Process single materials                      | Use this function for price requests for one or a few parts by typing them individually into the screen.                                                                                                    |
| Display multi line price/material information | Without Profile - Use this function to upload multiple parts, quantities and contract partner numbers (optional) from a MS Excel spreadsheet as needed.                                                                             |
| Display multi line price/material information | <b>With Profile</b> - Use this function to upload multiple parts, quantities and contract partner numbers (optional) from a MS Excel spreadsheet as needed while creating a spreadsheet profile that can be used for future orders. |

1. Under the VIP Services section, click the *Multi Line Price / Material Information* link.

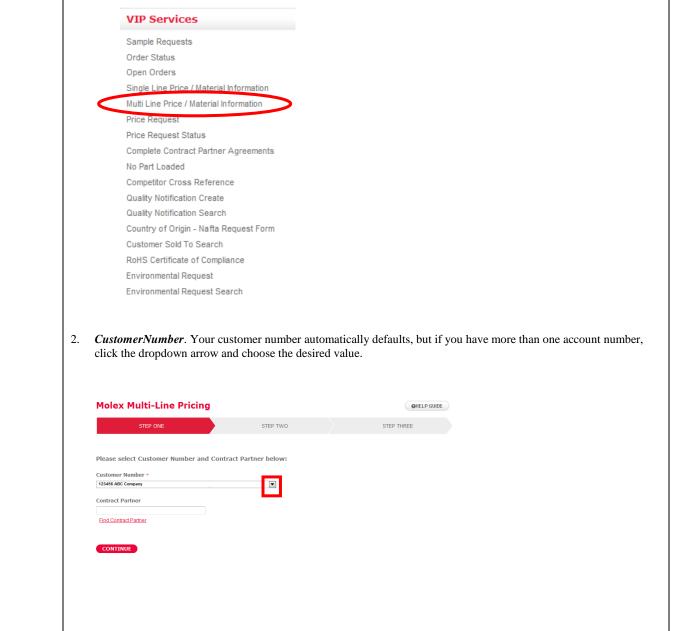

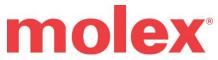

| Process             | To enter only a few part number(s) and quantities, complete the following process                                                                                                    | :                                                         |
|---------------------|----------------------------------------------------------------------------------------------------|-----------------------------------------------------------|
| single<br>materials | STEP ONE                                                                                                    |                                                           |
|                     | <ol> <li>Select Customer Number (NOTE: This field should automatically contain your so<br/>there is more than one sold-to number click on the drop-down menu to select an appro<br/>Partner (Optional)</li> </ol>                                                                                                    |                                                           |
|                     | a. Select <b>Continue</b>                                                                                                    |                                                           |
|                     | Molex Multi-Line Pricing                                                                                                    |                                                           |
|                     | STEP ONE STEP TWO STEP THREE                                                                                                    |                                                           |
|                     | Please select Customer Number and Contract Partner below:                                                                                                    |                                                           |
|                     | Customer Number *  123456 ABC Company                                                                                                    |                                                           |
|                     | Contract Partner                                                                                                    |                                                           |
|                     | Find Contract Partner                                                                                                    |                                                           |
|                     | CONTINUE                                                                                                    |                                                           |
|                     | STEP TWO                                                                                                    |                                                           |
|                     | 2. Select number of parts to be entered from the drop down menu.                                                                                                    |                                                           |
|                     | Home: Material Search     Molex Multi-Line Pricing     OHELP GUIDE                                                                                                    |                                                           |
|                     | STEP ONE STEP TWO STEP THREE                                                                                                    |                                                           |
|                     | Customer:                                                                                                    |                                                           |
|                     | ABC Company, LISLE<br>Contract Partner:                                                                                                    |                                                           |
|                     | Enter parts and quantities below or import from spreadsheet                                                                                                    |                                                           |
|                     | Select number of part(s) to be entered?                                                                                                    |                                                           |
|                     |                                                                                                    |                                                           |
|                     | All Molex, Customer or Quantity P<br>Competitor PH/ Emp<br>Ne/OR PM Purchase of Contract Partner Breaks or Other Par Value Days<br>Perchase of Devery Delivery                                                                                                    |                                                           |
|                     | Currency Weeks Plant                                                                                                    |                                                           |
|                     | 25       30       40       40       40       40       40       40       40       40       40       40       40       40       40       40       40       40       40       40       40       40       40       40       40       40       40       40       40       40       40       40       40       40       40       40       40       40       40       40       40       40       40       40       40       40       40       40       40       40       40       40       40       40       40       40       40       40       40       40       40       40       40       40       40       40 <th></th> |                                                           |
|                     |                                                                                                    |                                                           |
|                     | 3. Enter Part Number, Quantity and Contract Partner (if applicable)                                                                                                    |                                                           |
|                     | Home: Material Search     Molex Multi-Line Pricing     OHELP GUIDE                                                                                                    |                                                           |
|                     | STEP ONE STEP TWO STEP THREE                                                                                                    |                                                           |
|                     | Customer:                                                                                                    |                                                           |
|                     | ABC Company, LISLE Contract Partner:                                                                                                    |                                                           |
|                     | Enter parts and quantities below or import from spreadsheet                                                                                                    |                                                           |
|                     | Select number of part(s) to be entered?                                                                                                    | A: Enter part number(s),<br>(Customer part number,        |
|                     |                                                                                                    | Molex part number, or old                                 |
|                     | U/M Lead MOQ<br>All Molox, Customer or Quantity Drice Net Time<br>Competitor PR/Eng. Available to Description Contract Partner Breaks or DPP Force Net SPQ<br>No(Jdd NN Available to Description Contract Partner Breaks or DPP Value Days Duterer                                                                                                    | eng. number (Woodhead) and<br>Competitor parts (See Molex |
|                     | Currency Weeks "Plant"                                                                                                    | Cross-reference on main                                   |
|                     | A     B     Contract Pather     C                                                                                                    | page)                                                     |
|                     | Contract Pathies Contract Pathies Contract Pathies Contract Pathies Contract Pathies                                                                                                    | <b>B:</b> Quantity to be priced                           |
|                     | Contract Parkner                                                                                                    | C: Contract Partner will appear                           |
|                     | ADD PART+ REMOVE SELECTED UPDATE GO BACK CONTINUE                                                                                                    | (Optional); however, can<br>enter here as needed          |
|                     | 4. Select Update                                                                                                    |                                                           |
|                     | Note: Reviewing the returned data (Page 17)                                                                                                    |                                                           |
| L                   |                                                                                                    |                                                           |

| Display<br>multi-line         | This procedure allows you to upload a spreadsheet containing part numbers, quantities and contract partner number(s) (if applicable) and then will provide you the ability to download results into a Microsoft excel spreadsheet. |  |  |  |  |  |
|-------------------------------|----------------------------------------------------------------------------------------------------|--|--|--|--|--|
| price/material                | <u>WITHOUT I KOT ILL</u>                                                                                                    |  |  |  |  |  |
| information -<br>Microsoft    | STEP ONE                                                                                                    |  |  |  |  |  |
| Excel                         | 1. Select <b>Customer Number</b> (NOTE: This field should automatically contain your sold-to number. However in an instance where                                                                                                  |  |  |  |  |  |
| Spreadsheet<br>(xls and xlsx) | there is more than one sold-to number click on the drop-down menu to select an appropriate customer number.) / Enter Contract Partner (Optional)                                                                                   |  |  |  |  |  |
|                               | a. Select <b>Continue</b>                                                                                                    |  |  |  |  |  |
|                               | > Home: Material Search Molex Multi-Line Pricing OHELP GUIDE                                                                                                    |  |  |  |  |  |
|                               | STEP ONE STEP TWO STEP THREE                                                                                                    |  |  |  |  |  |
|                               | STEP ONE STEP INCE                                                                                                    |  |  |  |  |  |
|                               | Please select Customer Number and Contract Partner below:                                                                                                    |  |  |  |  |  |
|                               | Customer Number *  54321 ABC Company, LISLE                                                                                                    |  |  |  |  |  |
|                               | Contract Partner                                                                                                    |  |  |  |  |  |
|                               | 12345678<br>Find Contract Partner                                                                                                    |  |  |  |  |  |
|                               | CONTINUE                                                                                                    |  |  |  |  |  |
|                               |                                                                                                    |  |  |  |  |  |
|                               | STEP TWO 2. Select Import from spreadsheet                                                                                                    |  |  |  |  |  |
|                               | Molex Multi-Line Pricing                                                                                                    |  |  |  |  |  |
|                               |                                                                                                    |  |  |  |  |  |
|                               | STEP ONE STEP TWO                                                                                                    |  |  |  |  |  |
|                               | Customer:                                                                                                    |  |  |  |  |  |
|                               | 0000139378                                                                                                    |  |  |  |  |  |
|                               | Contract Partner:                                                                                                    |  |  |  |  |  |
|                               | Enter parts and quantities below or import from spreadsheet                                                                                                    |  |  |  |  |  |
|                               | a. The following pop-up window will appear                                                                                                    |  |  |  |  |  |
|                               | 3. Locate Microsoft Excel spreadsheet from your computer ( <b>Browse</b> )                                                                                                    |  |  |  |  |  |
|                               | a. Does Row 1 Contain Column Headings: Yes or No (select appropriate options)                                                                                                    |  |  |  |  |  |
|                               | <ul> <li>b. Is the spreadsheet formatted by 1<sup>st</sup> column Material; 2<sup>nd</sup> column Qty and 3<sup>rd</sup> column Partner Number?</li> </ul>                                                                         |  |  |  |  |  |
|                               | i. <b>Yes</b> = Select <b>Upload File</b> (If <b>No</b> proceed to Page 15 to map columns and create profile)                                                                                                    |  |  |  |  |  |
|                               | Multiple Part Number Import                                                                                                    |  |  |  |  |  |
|                               |                                                                                                    |  |  |  |  |  |
|                               | C:\Users\kbirkholt\Desktop\Global System Sales Analyst\VIP Documents\Mulit-Line Redesign Information\Sager Spreadsheets for Testing\Sg<br>*MS Excel format supported (vis and xisx)                                                |  |  |  |  |  |
|                               | Does Row 1 Contain Column Headings: O Yes 🔍 No                                                                                                    |  |  |  |  |  |
|                               | Is the spreadsheet formatted by 1st column Material; 2nd column Qty and 3rd column Partner Number?                                                                                                    |  |  |  |  |  |
|                               | I Yes No                                                                                                    |  |  |  |  |  |
|                               | CANCEL UPLOAD FILE                                                                                                    |  |  |  |  |  |
|                               |                                                                                                    |  |  |  |  |  |
|                               |                                                                                                    |  |  |  |  |  |

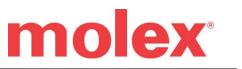

|                       | 4. Information from the file is uploaded and data is provided as shown below.                                                                                                    |
|-----------------------|----------------------------------------------------------------------------------------------------|
|                       | Molex Multi-Line Pricing OHELP GUIDE                                                                                                    |
|                       | STEP ONE STEP TWO STEP THREE                                                                                                    |
|                       |                                                                                                    |
|                       | Customer:                                                                                                    |
|                       | 54321 ABC Company, LISLE Contract Partner:                                                                                                    |
|                       | Page: 12                                                                                                    |
|                       | ADD PART+ REMOVE SELECTED UPDATE GO BACK CONTINUE                                                                                                    |
|                       | Moles, Quantity U/M Lead MOQ                                                                                                    |
|                       | All Customer or Contract Quantity Price Breaks or Other Price Per Net SPQ Competitor Available to Description Partner Pricing Price Per Value Days No /Old PN Purchase Currency Wanted Definity No /Old PN Purchase |
|                       | 444250502 1425 PC 08/21/2014 1425                                                                                                    |
|                       | MiooFit BMI RA DR Hdr<br>Pegs 15Au 8Ckt         1000.000+ ->USD+1232.80 ▼         1000.9C         1760.44         42         714           44428-0802         0         USD         9         3104                  |
|                       | 781710002         36000         1.20MM WTB PLUG CONN         PC         07/2M/2014         36000           25000.000+->USD+770.40         1000PC         5593.20         24         4500                            |
|                       | CKT02 120000000000000000000000000000000000                                                                                                    |
|                       | <b>Note</b> : If the spreadsheet has more than 60 parts; pages numbers will be provided in top left hand corner.                                                                                                    |
|                       | <b>Note:</b> Proceed to <b>Reviewing the returned data</b> (Page 17)                                                                                                    |
| Display<br>multi-line | This procedure allows you to upload a spreadsheet containing part numbers, quantities and contract partner number(s) (if applicable) and then download the results into a Microsoft excel spreadsheet.              |
| price/material        | WITH PROFILE (Create a spreadsheet profile that can be used for future orders.)                                                                                                    |
| information -         | WITH TROPILE (Create a spreadsheet prome that can be used for future orders.)                                                                                                    |
| Microsoft             | STEP ONE                                                                                                    |
| Excel<br>Spreadsheet  | 1. Select <b>Customer Number</b> (NOTE: This field should automatically contain your sold-to number. However in an instance where                                                                                   |
| (xls and xlsx)        | there is more than one sold-to number click on the drop-down menu to select an appropriate customer number.) / Enter Contract Partner (Optional)                                                                    |
|                       | a. Select <b>Continue</b>                                                                                                    |
|                       | > Home: Material Search                                                                                                    |
|                       | Molex Multi-Line Pricing OHELP GUIDE                                                                                                    |
|                       | STEP ONE STEP TWO STEP THREE                                                                                                    |
|                       |                                                                                                    |
|                       | Please select Customer Number and Contract Partner below:                                                                                                    |
|                       | Customer Number *                                                                                                    |
|                       | 54321 ABC Company, LISLE                                                                                                    |
|                       | 12345678                                                                                                    |
|                       | Find Contract Partner                                                                                                    |
|                       | CONTINUE                                                                                                    |
|                       |                                                                                                    |
|                       | STEP TWO 2. Select Import from spreadsheet                                                                                                    |
|                       | Molex Multi-Line Pricing                                                                                                    |
|                       | STEP ONE STEP TWO                                                                                                    |
|                       |                                                                                                    |
|                       | Customer:                                                                                                    |
|                       | 0000139378<br>Contract Partner:                                                                                                    |
|                       | Enter parts and quantities below or import from spreadsheet                                                                                                    |
|                       |                                                                                                    |
|                       | a. The following pop-up window will appear                                                                                                    |

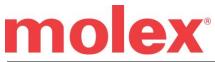

| 3. |                                                                                                    |
|----|----------------------------------------------------------------------------------------------------|
|    | Locate Microsoft Excel spreadsheet from your computer ( <b>Browse</b> )<br>a. Does Row 1 Contain Column Headings: Yes or No (select appropriate options)                                                                                                    |
|    | b. Is the spreadsheet formatted by 1st column Material; 2nd column Qty and 3rd column Partner Num                                                                                                    |
|    | i. <b>NO</b> = Select Upload File                                                                                                    |
|    | b. User spreadsheet profile                                                                                                    |
|    | i. Select existing profile name from drop down menu (if previously created) OR                                                                                                    |
|    | ii. To create <b>New Profile</b> (name your profile)                                                                                                    |
|    | c. Select Next                                                                                                    |
|    | Multiple Part Number Import                                                                                                    |
|    | Ci/Users\kbirkholz\Desktop\Global System Sales Analyst\VIP Documents\Mulit-Line Redesign Information\Sage Browse                                                                                                    |
|    | *MS Excel format supported (xls and xlsx) Does Row 1 Contain Column Headings:  Yes S No                                                                                                    |
|    | Is the spreadsheet formatted by 1st column Material; 2nd column Qty and 3rd column Partner Number?                                                                                                    |
|    | ♥ Yes ♥ No                                                                                                    |
|    | User spreadsheet profile?           New Profile                                                                                                    |
|    | Name your profile:                                                                                                    |
|    |                                                                                                    |
|    | CANCEL NEXT                                                                                                    |
|    | column 5<br>column 9<br>column 9<br>column 9<br>column 10<br>column 10<br>colu |
| 5. | The profile will be saved for future reference.                                                                                                    |
| 6. | Information from the file is uploaded and data is provided as shown below.                                                                                                    |
|    | Molex Multi-Line Pricing                                                                                                    |
|    | one one one one make                                                                                                    |
|    | Customer:<br>64321 ABC Company, LISLE                                                                                                    |
|    | Customer:<br>64321 ABC Company, LISLE<br>Contract Partner:<br>Tage: 12                                                                                                    |
|    | Customer:<br>84321 ABC Company, LISLE<br>Contract Partner:                                                                                                    |
|    | Customer:<br>SA321 ABC Company, LUSLE<br>Contract Partner:<br>Date: 12<br>ADD PART+ REMOVE SELECTED UPGATE COLLECT<br>Markets Contract Partner:<br>Contract Partner:<br>Contract Pa                                                                                                    |
|    | Customer:<br>SA22 ABC Company, LISLE<br>Contract Partner:<br>Torus 1 2                                                                                                    |
|    | Cutotomer:<br>SAST ASC Company, LISLE<br>Contract Pattore:<br>Contract Pattore:<br>Contract Patto                                                                                                    |

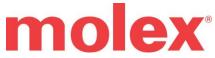

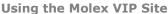

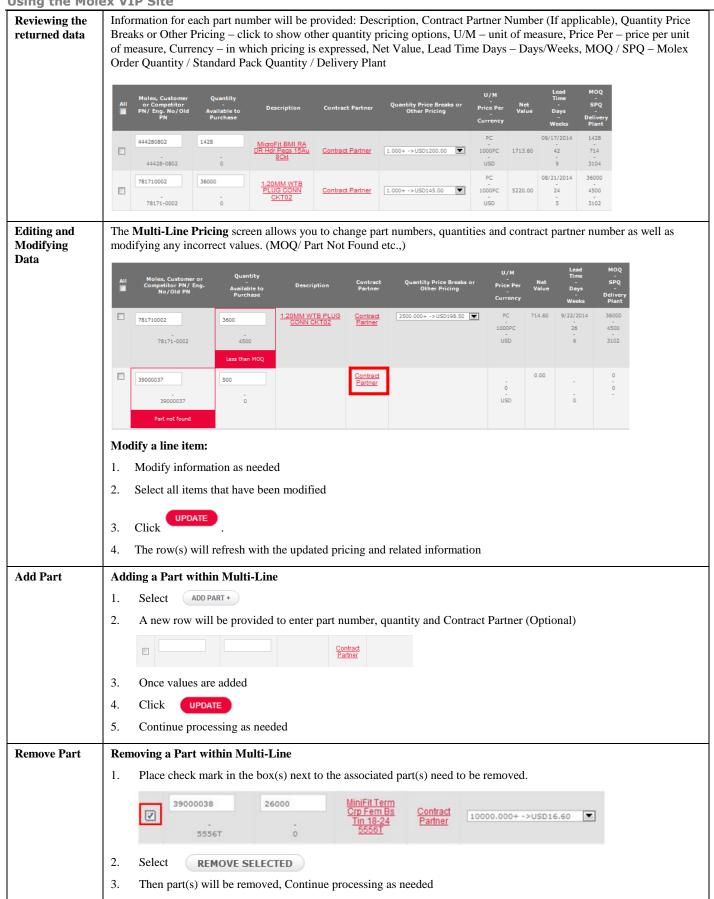

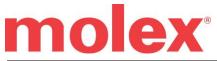

|                                                     | Using the Molex VIP Site                                                                                                    |
|-----------------------------------------------------|----------------------------------------------------------------------------------------------------|
| Processing                                          | Processing Data – Once all items have been review                                                                                                    |
| Data (Export to<br>MS Excel file<br>or Add to Cart) | (Note: It is very important if you make any changes to always click the <b>UPDATE</b> button to apply changes to the part detail.                                                                                                    |
| of Add to Cart)                                     | 1. Select item(s) to export to MS Excel spreadsheet or add to cart.                                                                                                    |
|                                                     |                                                                                                    |
|                                                     | 2. Manually select item by clicking on check box next to part or select all items by clicking button.                                                                                                    |
|                                                     | 3. Select Continue                                                                                                    |
|                                                     | ADD PART + REMOVE SELECTED UPDATE GO BACK CONTINUE                                                                                                    |
|                                                     | All Moles, Customer or Quantity U/M Lead MOQ<br>All Moles, Customer or Quantity Description Contract Quantity Price Breaks or Other Price Per Net - SPQ<br>Competitor PN/ Eng, Available to Description Partner Pricing - SPQ<br>No/Old PN Purchase Delivery<br>Weeks Plant                                                                                                    |
|                                                     | 78171.0002         36000         1.20MM WTB<br>PLUG CONN<br>CKT02         10785108         25000.000+ ->USD163.70 C         1000PC         5893.20         26         4500           78171-0002         4500         CKT02         10785108         25000.000+ ->USD163.70 C         USD         6         3102                                                                                                    |
|                                                     | 39000038         24000         MiniFit Term Crp<br>Fem Bs Tin 18:24         Contract<br>Partner         PC         9/2/2014         24000           5556T         0         5560T         10000.000+ ->USD16.60 T         1000PC         398.40         12         4000                                                                                                    |
|                                                     |                                                                                                    |
| Export to MS<br>Excel file                          | STEP THREE<br>Export to MS Excel file                                                                                                    |
|                                                     | 1.       Select item(s) to export to MS Excel spreadsheet or add to cart.                                                                                                    |
|                                                     | 2. Manually select item by clicking on check box next to part or select all items by clicking button.                                                                                                    |
|                                                     | STEP ONE STEP TWO STEP THREE                                                                                                    |
|                                                     | START OVER REMOVE SELECTED EXPORT SELECTED                                                                                                    |
|                                                     | All Moles, Customer av Quantify Cantract Quantify Price Breaks or Other Price Par Value Days<br>Compatible Parts Available to Description Cantract Quantify Price Breaks or Other Price Par Value Days                                                                                                    |
|                                                     | Partname         Currency         Weeks         Editory           781/70002         36000         1.20448 WTB PLUG         1078508         2000-000+>USD-163.70         1000PC         589.30         26         4500           1917-0002         4300         CONN-CHT02         1078508         2000-000+->USD-163.70         1000PC         589.30         26         4500                                                                                                    |
|                                                     | USD         6         3102           34000038         24000         MiniFit Term Con Fem<br>B Trin 1824 5560T         100000 000+->USD+>16.60         10000000         288.40         13         4000                                                                                                    |
|                                                     | USD 3 3104<br>945313006 500 5.00MM EURO PLUO<br>950312008 5 5.00MM EURO PLUO<br>195312008 5 5.00MM EURO PLUO<br>1950 100 47 240                                                                                                    |
|                                                     | UBD 10 3222                                                                                                    |
|                                                     | 3. Select EXPORT SELECTED                                                                                                    |
|                                                     | 4. Save file to local computer or Open within Excel                                                                                                    |
|                                                     | File Download         Do you want to open or save this file?         Name: multilne.xls         Type: Microsoft Excel 97-2003 Worksheet         From:       mkwebga.global.molex.com         Open       Save         Cancel       A         B       C       L         Prime:       Microsoft Excel 97-2003 Worksheet         From:       mkwebga.global.molex.com         Open       Save         Molex Part Number       Quantity Price 1         Quantity Price 2       Quantity Price 3         Molex Part Number       Java Microsoft Excel 372                                                                                                    |
|                                                     | While files from the Internet can be useful, some files can<br>your computer. If you do not trust the source, do not open<br>what's the risk?         444280802         1428         44428-0         1         1775.3         500         1473.4         1000         123.2         2500         1072           While files from the Internet can be useful, some files can<br>what's the risk?         7817110002         36000         78171-00         1         264.3         500         440.2         198.5         500         187.5           877530650         2970         87759-0         1         721.2         500         655.6         1000         587         2500         541.8           50404500631         162005         504050-         1         710.2         500         645.7         1000         587         2500         533.6           444281802         756         44428-1%         1         3381.5         500         2817.9         1000         234.3         2500         2042           4386000027         2160         43860-0         1         870.1         500         566.1         1000         57.9         2500         588.1           526101033         12000         52610-10         1         639.2         500         581.1         1000 |
|                                                     |                                                                                                    |

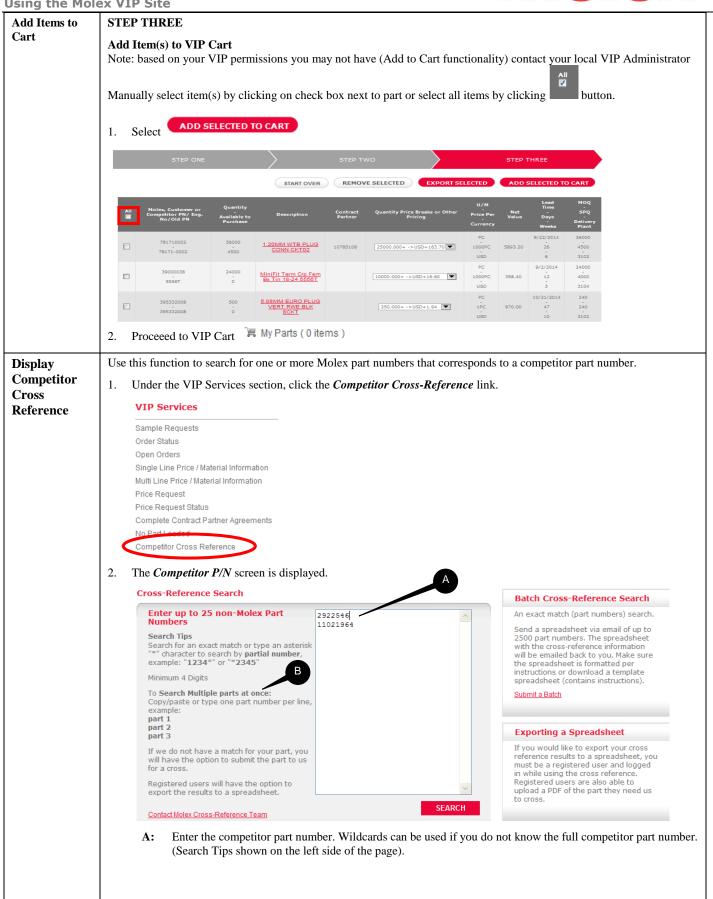

| 3. | part 2<br>part 3<br>Click SEARCH                                                                                                    |                                                                                    |                                  |
|----|----------------------------------------------------------------------------------------------------|------------------------------------------------------------------------------------|----------------------------------|
| 4. | Home: Cross-Reference Search > Cross-Reference Search Results<br>Cross-Reference Search Results<br>Search Results Summary<br>Edit the list of results, SLAME or download/print/email f | tor future reference. Click on a manufacturer's part number to view matching Molex |                                  |
|    | Competitor Part Number                                                                                                    | ufacturer Description                                                              | Status/Other mfd Molex Part Mate |
|    | Competitor Part # Manu                                                                                                    |                                                                                    |                                  |